УТВЕРЖДАЮ

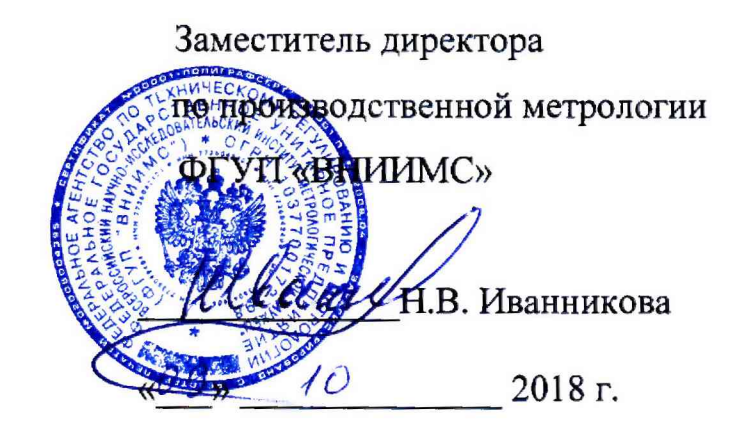

# КОНТРОЛЛЕРЫ СБОРА ДАННЫХ МНОГОКАНАЛЬНЫЕ

# ZET 02Х, ZET ОЗХ, ZET 05Х

Методика поверки

ЭТМС.411168.008 МП

Данная методика поверки распространяется на контроллеры сбора данных многоканальные ZET 02X, ZET 03X, ZET 05X ЭТМС.411168.008 (далее по тексту - контроллеры моделей ZET 02X, ZET 03X, ZET 05X) и устанавливает методы и средства их первичной и периодической поверки.

Интервал между поверками - 1 год.

#### $\mathbf{1}$ Операции и средства для проведения поверки

При проведении поверки должны быть выполнены операции и применены средства, указанные в таблице 1.

Таблица 1.

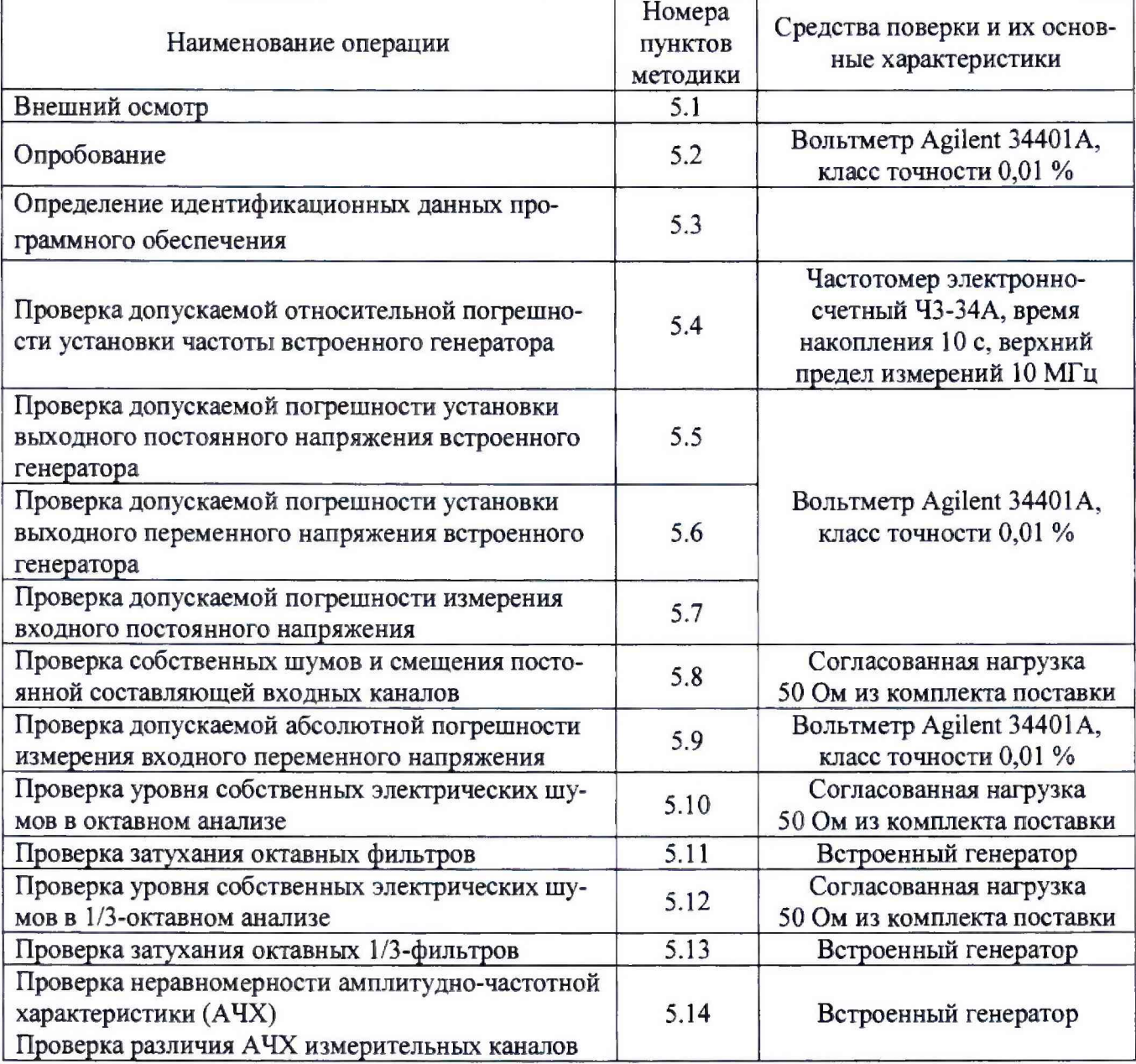

Возможность проведения поверки отдельных измерительных каналов для меньшего чис-

ла величин или на меньшем числе поддиапазонов измерений для данных СИ не предусматрива-

**Допускается применять другие средства поверки с аналогичными метрологическими характеристиками.**

**В случае если в эксплуатационной документации на контроллеры предусмотрена работа с определенными нагрузочными сопротивлениями на входе и выходе, то операции поверки проводят при присоединенных нагрузочных сопротивлениях.**

### **2 Требования к квалификации поверителей**

**К выполнению поверки допускаются лица, аттестованные в качестве поверителя в установленном порядке и имеющие опыт работы на ПК.**

### **3 Требования безопасности**

**3.1 При проведении поверки необходимо соблюдать требования ГОСТ 12.1.019. ГОСТ 12.3.019 и руководствоваться действующими «Правилами технической эксплуатации электроустановок потребителей» «Правилами техники безопасности при эксплуатации электроустановок потребителей», а также всеми действующими местными инструкциями по технике безопасности.**

**3.2 Средства измерения, используемые при поверке, а также сами контроллеры, питаемые от сети, должны быть заземлены.**

**3.3 Средства измерений должны быть установлены в местах, обеспечивающих безопасный доступ ко всем приборам.**

#### **4 Условия поверки и подготовка к ней**

- **4.1 При проведении поверки должны быть соблюдены следующие условия:**
- **температура окружающей среды (20** *±* **5) °С;**
- **относительная влажность воздуха (30-80) %;**
- **атмосферное давление (630-795) мм.рт.ст., (84-106) кПа;**
- **частота питающей сети (50** *±* **0,5) Гц;**
- **напряжение питающей сети переменного тока (220 ± 22) В.**
- **4.2 Перед проведением поверки следует проверить:**
- **наличие и комплектность технической и эксплуатационной документации;**
- **комплектность поверяемого контроллера в соответствии с руководством по эксплуатации на него;**
- **установку в измерительной схеме нагрузочных сопротивлений в соответствии с их номинальными значениями согласно технической документации на эти нагрузочные сопротивления.**

**4.3 Все средства измерений, при помощи которых проводят поверку, должны иметь действующие свидетельства о поверке.**

### **4.4 Последовательность поверки:**

- **4.4.1 Внешний осмотр (п.5.1).**
- **4.4.2 Опробование (п.5.2).**
- **4.4.3 Проверка встроенного генератора (п.п.5.3. 5.5).**

**4.4.4 При положительных результатах поверки по предыдущим пунктам выполнить п.п.5.6-5.13, используя встроенный генератор контроллеров в качестве средства поверки,**

### **5 Проведение поверки**

#### **5.1 Внешний осмотр**

- **5.1.1 При внешнем осмотре необходимо проверить:**
- **отсутствие механических повреждений, наличие и целостность наружных деталей;**
- **полноту маркировки и ее сохранность;**
- **механическую надежность контактов для защитного заземления;**
- **легкость работы и надежность установки положения элементов обслуживания и регулировки.**

**При обнаружении дефектов поверку не проводят и контроллер бракуют.**

**5.1.2 Проверка комплектности**

**Проверка комплектности контроллера производится согласно п,1.2 руководства по эксплуатации ЭТМС.411168.008 РЭ.**

#### **5.2 Опробование**

**Опробование контроллера проводят не ранее, чем через 10 мин после его подключения к источнику питания, и после осуществления всех необходимых соединений.**

**Соединить выход встроенного генератора контроллера со входом первого канала контроллера. Запустить программу управления ZETLab.exe. Запустить программу «Генератор сигналов» из меню «Генераторы» панели ZETLab. На вкладке «Синус» установить частоту' 500 Гц, уровень сигнала равным 1 В и смещение 0 В.**

**Запустить программу «Вольтметр переменного тока» из меню «Измерение» панели ZETLab. Выбрать первый канал контроллера. Проверить работоспособность контроллера по реакции показаний.**

**При обнаружении дефектов поверку не продолжают и контроллер бракуют.**

#### $5.3.$ Определение идентификационных данных программного обеспечения

При определении идентификационных данных программного обеспечения определяется соответствие программного обеспечения таблице 1 из Описания типа.

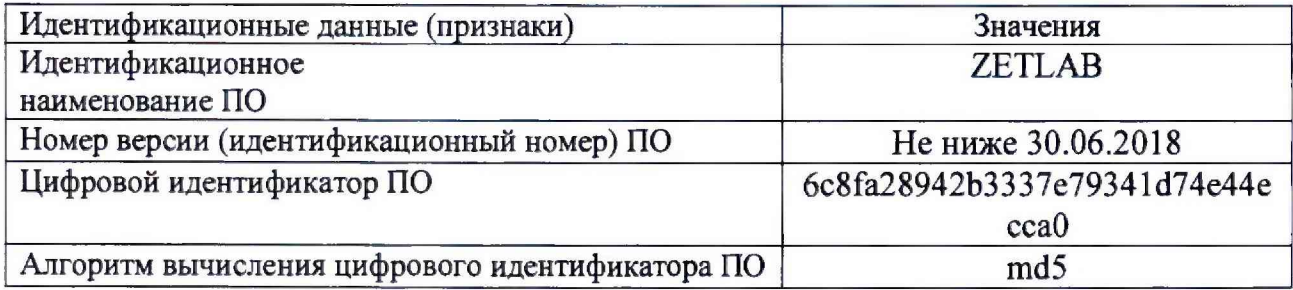

Идентификационные сведения отображаются в окне «О программе»:

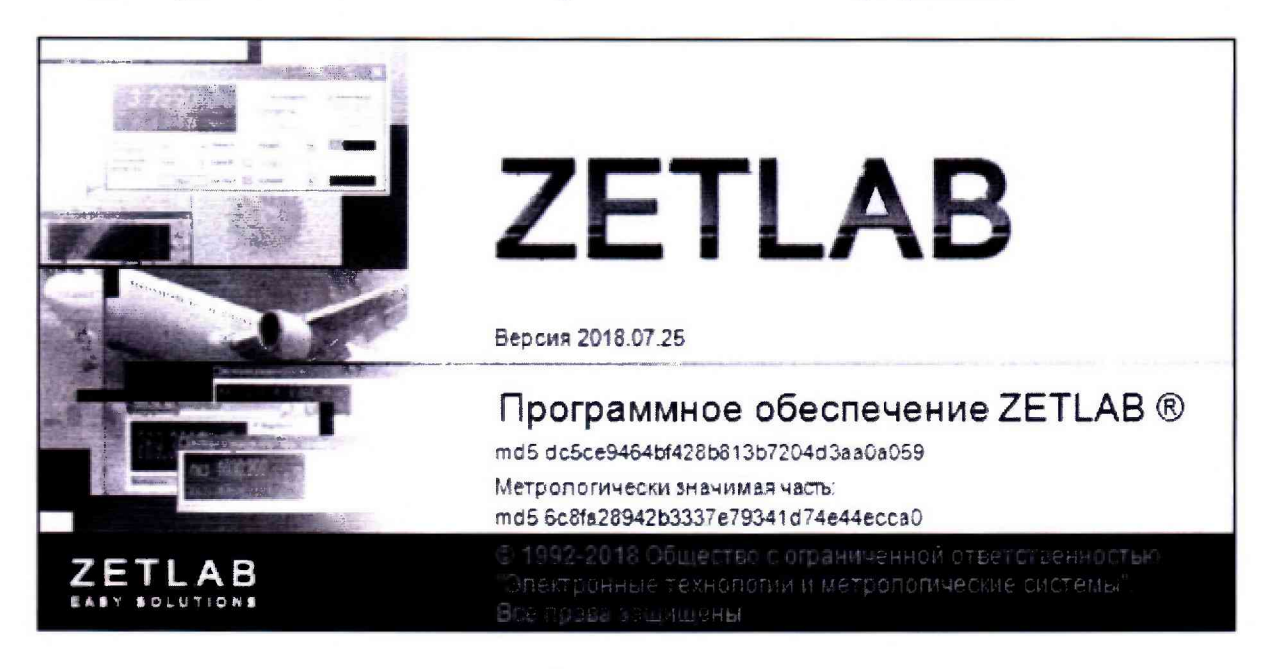

5.4 Проверка допускаемой относительной погрешности установки частоты встроенного генератора

5.4.1 Соединить выход встроенного генератора контроллера с входом электронносчетного частотомера.

5.4.2 В программе «Диспетчер устройств» в свойствах подключенного контроллера на вкладке «Частота дискретизации» установить частоту дискретизации ЦАП 100000 Гц.

5.4.3 Запустить программу «Генератор сигналов». На вкладке «Синус» установить частоту 100 Гц, уровень сигнала равным 1 В и смещение 0 В.

5.4.4 Измерить частоту на выходе генератора частотомером.

5.4.5 Относительную погрешность  $\delta$  в процентах вычислить для каждой из установок частоты по формуле:

$$
\delta = \frac{f_{H} - f}{f_{H}} \times 100\%,\tag{1}
$$

**где:** *j '* **- номинальное значение частоты (периодичность), устанавливаемое по шкале генератора;** *f -* **значение частоты, измеряемое частотомером.**

**5.4.6 Повторить пп. 5.3.2-5.3.5, последовательно устанавливая на генераторе контроллера частоту, равную 1000,10000 и 20000 Гц.**

**5.4.7 Допускаемая относительная погрешность установки частоты сигнала встроенного генератора в диапазоне от 3 до 20 кГц не должна превышать ±10'3.**

## **5.5 Проверка допускаемой погрешности установки выходного постоянного напряжения встроенного генератора**

**5.5.1 Соединить выход встроенного генератора контроллера с входом вольтметра.**

**5.5.2 Запустить программу «Генератор сигналов». На вкладке «Синус» установить частоту 1000 Гц, уровень сигнала равным 0 В и смещение 1 В.**

**5.5.3 Измерить напряжение выходного постоянного сигнала генератора вольтметром в режиме измерения постоянного напряжения.**

**5.5.4 Вычислить относительную погрешность Д установки выходного постоянного напряжения сигнала по формуле:**

*A = U"-U,*

$$
= U_{H} - U,
$$

**2**)

**где:** *Uн* **- номинальное значение постоянного напряжения (смещения);** *U -* **значение напряжения, измеренное вольтметром.**

**5.5.5 Повторить пп. 5.5.2-5.5.4. последовательно устанавливая на генераторе контроллера смещение, равным: минус 5; минус 1; минус 0,1; 0; 0,1; 1 и 5 В.**

**5.5.6 Допускаемая погрешность установки выходного постоянного напряжения генера**тора не должна превышать  $\pm (0.005U_H+10$  мВ) при выходной нагрузке не менее 10 кОм.

### **5.6 Проверка допускаемой погрешности установки выходного переменного напряжения встроенного генератора**

**5.6.1 Соединить выход встроенного генератора контроллера с входом вольтметра.**

**5.6.2 Запустить программу «Генератор сигналов». На вкладке «Синус» установить частоту 1000 Гц, уровень сигнала 5 В, смещение 0 В.**

**5.6.3 Измерить выходное напряжение встроенного генератора.**

**5.6.4 Вычислить допускаемую погрешность установки выходного переменного напряжение сигнала по формуле:**

$$
\Delta = U_H - U \; ,
$$

**где:** *Uн* **- номинальное значение переменного напряжения;** *U -* **значение напряжения, измеренное вольтметром.**

**5.6.5 Повторить пп. 5.6.2 - 5.6.4, последовательно устанавливая на генераторе контроллера уровень, равным 0,1 и 1 В.**

**5.6.6 Допускаемая погрешность установки выходного переменного напряжения в частотном диапазоне от 10 Гц до 20 кГц не должна превышать ± (0,005Uh+10mB) при выходной нагрузке не менее 10 кОм.**

### **5.7 Проверка допускаемой погрешности измерения входного постоянного напряжения**

**5.7.1 В программе «Диспетчер устройств» в свойствах каждого канала подключенного контроллера в поле «Интегральный уровень» установить максимальный диапазон (ПКУ=1). В свойствах подключенного контроллера на вкладке «Частота дискретизации» установить частоту дискретизации АЦП равной 50000 Гц. Частоту дискретизации ЦАП установить равной 100000 Гц.**

**5.7.2 Подать сигнал с выхода встроенного генератора контроллера на вход первого канала контроллера и на вход вольтметра.**

**5.7.3 Запустить программу «Генератор сигналов». На вкладке «Синус» установить частоту 1000 Гц, }ровень сигнала равным 0 В и смещение 1 В. Запустить программу «Вольтметр постоянного тока». Выбрать поверяемый канал контроллера.**

**5.7.4 Измерить входное постоянное напряжение контроллера в режиме «Вольтметр постоянного тока» (U).**

**5.7.5 Вычислить допускаемую погрешность А при измерениях по формуле:**

$$
\Delta = U_H - U
$$

**4)**

3)

**где:** *U н* **- значение напряжения, измеренное вольтметром;**

*U* **- значение напряжения, измеренное встроенным вольтметром.**

**5.7.6 Повторить пп. 5,7.3-5.7.5 при установленных диапазонах в 10 (ПКУ=10) и 100 (ПКУ=100) раз меньше максимального при смещениях, установленных в программе «Генератор сигналов» 0,100; 0,010 В, соответственно.**

**5.7.7 Повторить пп. 5.7.3-5.7.6, последовательно подавая сигнал с выхода генератора контроллера на остальные входные каналы контроллера.**

**5.7.8 Для каждого i-ro канала контроллера определить наибольшую допускаемую погрешность Д** *и* **. В качестве оценки погрешности измерения входного постоянного напряжения принимается наибольшее из значений** *А м .*

*5.1.9* **Допускаемая абсолютная погрешность измерений входного постоянного напряжения должна быть не более:**

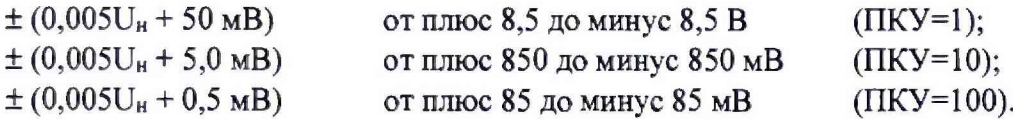

### **5.8 Проверка собственных шумов н смещения постоянной составляющей входных каналов**

**5.8.1 В программе «Диспетчер устройств» в свойствах каждого каната подключенного контроллера в поле «Интегральный уровень» установить максимальный диапазон (ПКУ=1). В свойствах подключенного контроллера на вкладке «Частота дискретизации» установить частоту дискретизации АЦП равной 50000 Гц.**

**5.8.2 Подключить параллельно входу первого канала согласованную нагрузку 50 Ом.**

**5.8.3 Запустить программы «Вольтметр переменного тока» и «Вольтметр постоянного тока», выбрать поверяемый канал контроллера.**

**5.8.4 Измерить действующее значение собственных шумов (переменный уровень сигнала СКЗ) и смещение постоянной составляющей (постоянный уровень сигнала) в программах «Вольтметр переменного тока» и «Вольтметр постоянного тока», соответственно.**

**5.8.5 Повторить измерения п. 5.8.3 при установленных диапазонах в 10 (ПКУ=10) и 100 (ПКУ=100) раз меньше максимального.**

**5.8.6 Повторить измерения согласно пп. 5.8.2 - 5.8.4, последовательно подключая согласованную нагрузку 50 Ом на остальные каналы,**

**5.8.7 Для каждого i-ro канала контроллера определить наибольшее из действующих значений собственных шумов (/,, смещение постоянной составляющей** *Uk,* **полученных для ПКУ=1; ПКУ=10; ПКУ=100. В качестве оценок действующего значения собственных шумов и** смещения постоянной составляющей принимаются наибольшие из значений  $U_i$  и  $U_k$  на всех **каналах при заданном диапазоне измерений.**

**5.8.8 Собственные шумы должны быть не более:**

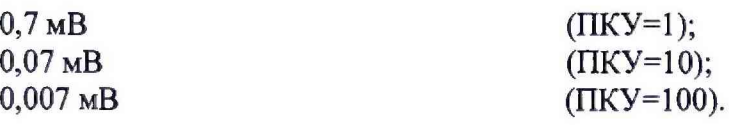

**5.8.9 Смещение постоянной составляющей должно быть не более:**

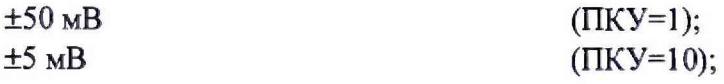

### **5.9 Проверка допускаемой абсолютной погрешности измерения входного переменного напряжения**

**5.9.1 В программе «Диспетчер устройств» в свойствах каждого канала подключенного контроллера в поле «Интегральный уровень» установить максимальный диапазон (ПКУ=1). В свойствах подключенного контроллера на вкладке «Частота дискретизации» установить частоту дискретизации АЦП равной 50000 Гц. Частоту дискретизации ЦАП установить равной 100000 Гц.**

**5.9.2 Подать сигнал с выхода встроенного генератора контроллера на вход первого канала контроллера и на вход вольтметра.**

**5.9.3 Запустить программу «Генератор сигналов». На вкладке «Синус» установить частоту 1000 Гц, уровень сигнала равным 1 В, смещение 0 В. Запустить программу «Вольтметр переменного тока», выбрать поверяемый канал контроллера.**

**5.9.4 Измерить входное переменное напряжение (СКЗ) контроллера в режиме «Вольтметр переменного тока»**  $(U)$ .

**5.9.5 Вычислить допускаемую погрешность А при измерениях по формуле:**

 $\Delta$ 

$$
= U_H - U,
$$

**где:** *Uн -* **значение напряжения, измеренное вольтметром;**

*U -* **значение напряжения, измеренное встроенным вольтметром.**

**5.9.6 Повторить пп. 5.9.3 - 5.9.5 при установленных диапазонах в 10 (ПКУ=10) и 100 (ПКУ=100) раз меньше максимального при смещениях, установленных в программе «Генератор сигналов» 0,100; 0,010 В, соответственно.**

**5.9.7 Повторить пп. 5.9.2-5.9.6, последовательно подавая сигнал с выхода генератора контроллера на остальные входные каналы контроллера.**

5.9.8 Для каждого *i*-ого канала контроллера определить наибольшую допускаемую по**грешность Л** *i,* **полученную для ПКУ=1; ПКУ=10; ПКУ=100. В качестве оценки погрешности измерения входного переменного напряжения принимается наибольшее из значений Д, на всех каналах при заданном диапазоне измерений.**

**5.9.9 Погрешность измерения входного переменного напряжения контроллера при измерении синусоидального сигнала в частотном диапазоне от 3 Гц до 20 кГц должна быть не более:**

$$
\pm (0,005U_{H} + 10,0 \text{ MB})
$$
  $\mu = (0,005U_{H} + 1,0 \text{ MB})$   $\mu = (0,005U_{H} + 1,0 \text{ MB})$   $\mu = (0,005U_{H} + 0,2 \text{ MB})$   $\mu = 0,007 \text{ B}$  (IIKY=100).

5)

#### **5.10 Проверка уровня собственных электрических шумов в октавных фильтрах**

**5.10.1 В программе «Диспетчер устройств» в свойствах каждого канала подключенного контроллера в поле «Интегральный уровень» установить максимальный диапазон (ПКУ=1). В свойствах подключенного контроллера на вкладке «Частота дискретизации» установить частоту дискретизации АЦП равной 50000 Гц.**

**5.10.2 Подключить параллельно входу первого канала контроллера согласованную нагрузку 50 Ом.**

**5.10.3 Запустить программу «Долеоктавный спектр», режим «1/1-октавный анализ», выбрать поверяемый канал контроллера.**

**5.10.4 Измерить действующее значение собственных шумов во всех октавных фильтрах.**

**5.10.5 Повторить измерения согласно пп. 5.10.3 и 5.10.4, последовательно подключая согласованную нагрузку 50 Ом на остальные каналы контроллера.**

**5.10.6 Для каждого i-ro канала определить наибольшее из действующих значений собственных шумов Ui. В качестве оценок действующего значения собственных шумов принимается наибольшее из значений Ui.**

**5.10.7 Уровень собственных электрических шумов в октавных фильтрах должен быть не более 50 дБ (дБ относительно 1 мкВ) при максимальном диапазоне измерений (ПКУ=1).**

#### **5.11 Проверка затухания октавных фильтров контроллера**

**5.11.1 В программе «Диспетчер устройств» в свойствах каждого канала подключенного контроллера в поле «Интегральный уровень» установить максимальный диапазон (ПКУ=1). В свойствах подключенного контроллера на вкладке «Частота дискретизации» установить частоту дискретизации АЦП равной 50000 Гц. Частоту' дискретизации ЦАП установить равной 100000 Гц.**

**5.11.2 Подать сигнал выхода генератора контроллера на первый входной канал контроллера.**

**5.11.3 Запустить программу «Генератор сигналов». На вкладке «Синус» установить 1000 Гц, уровень сигнала равным 1 В, смещение 0 В. Включить программу «Долеоктавный анализ», режим «1/1-оставный анализ», выбрать поверяемый канал контроллера, установить курсор на частоту 1000 Гц (среднегеометрическая частота фильтра).**

**5.11.4 Затухание октавных фильтров контроллера на данной частоте следует вычислить по формуле:**

$$
\alpha = 120 - U,\tag{6}
$$

**где** *U -* **эффективное напряжение октавного фильтра контроллера на заданной частоте, в дБ относительно 1 мкВ.**

**5.11.5 Затухание фильтра контроллера следует измерять, последовательно устанавливая** частоты в соответствии с таблицей 2, где  $G$  – октавное отношение,  $f_m$  – средняя геометриче**ская частота полосы пропускания фильтра.**

**Таблица 2.**

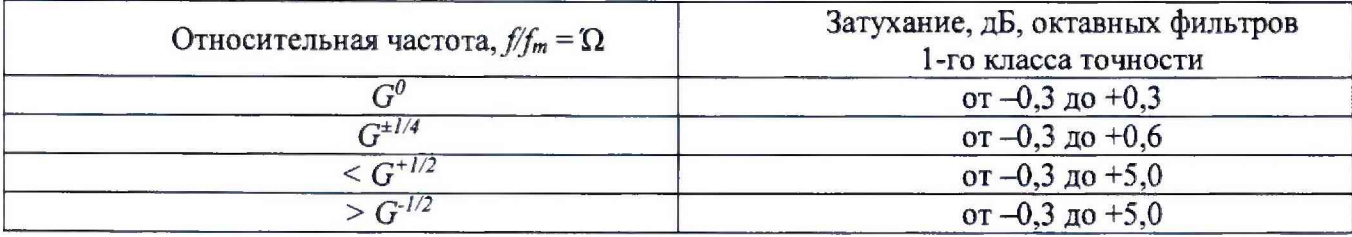

**5.11.6 Результаты измерений затухания октавного фильтра контроллера должны соответствовать таблице 2.**

**5.11.7 Повторить пп. 5.11.3 - 5.11.6 для остальных фильтров контроллера.**

### **5.12 Проверка уровня собственных электрических шумов в 1/3-октавных фильтрах**

**5.12.1 В программе «Диспетчер устройств» в свойствах каждого канала подключенного контроллера в поле «Интегральный уровень» установить максимальный диапазон (ПКУ=1). В свойствах подключенного контроллера на вкладке «Частота дискретизации» установить частоту дискретизации АЦП равной 50000 Гц.**

**5.12.2 Подключить параллельно входу первого канала контроллера согласованную нагрузку 50 Ом.**

**5.12.3 Запустить программу «Долеоктавный спектр», режим «1/3-октавный анализ», выбрать поверяемый канал контроллера.**

**5.12.4 Измерить действующее значение собственных шумов во всех 1 /3-октавных фильтрах.**

**5.12.5 Повторить измерения согласно пп. 5.12.3 и 5.12.4, последовательно подключая согласованную нагрузку 50 Ом на остальные каналы контроллера.**

**5.12.6 Для каждого i-ro канала определить наибольшее из действующих значений собственных шумов Ui. В качестве оценок действующего значения собственных шумов принимается наибольшее из значений Us.**

**5.12.7 Уровень собственных электрических шумов в 1/3-октавных фильтрах должен быть не более 40 дБ (дБ относительно 1 мкВ) при максимальном диапазоне измерений (ПКУ=1).**

### **5.13 Проверка затухания 1/3-октавных фильтров контроллера**

**5.13.1 В программе «Диспетчер устройств» в свойствах каждого канала подключенного контроллера в поле «Интегральный уровень» установить максимальный диапазон (ПКУ=1). В** **свойствах подключенного контроллера на вкладке «Частота дискретизации» установить ча**стоту дискретизации АЦП равной 50000 Гц. Частоту дискретизации ЦАП установить равной **100000 Гц.**

**5.13.2 Подать сигнал выхода генератора контроллера на первый входной канал контроллера.**

**5.13.3 Запустить программу «Генератор сигналов». На вкладке «Синус» установить 1000 Гц, уровень сигнала равным I В, смещение 0 В. Включить программу «Долеоктавный спектр», режим «1/3-оставный анализ», выбрать поверяемый канал контроллера, установить курсор на частоту 1000 Гц (среднегеометрическая частота фильтра).**

**5.13.4 Затухание 1/3-октавных фильтров контроллера на данной частоте следует вычислить по формуле:**

$$
\alpha = 120 - U,\tag{7}
$$

**где U - эффективное напряжение октавного фильтра контроллера на заданной частоте, в дБ относительно 1 мкВ.**

**5.13.5 Затухание фильтра контроллера следует измерять, последовательно устанавливая** частоты в соответствии с таблицей 3, где f<sub>m</sub> - средняя геометрическая частота полосы пропус**кания фильтра.**

**Таблица 3.**

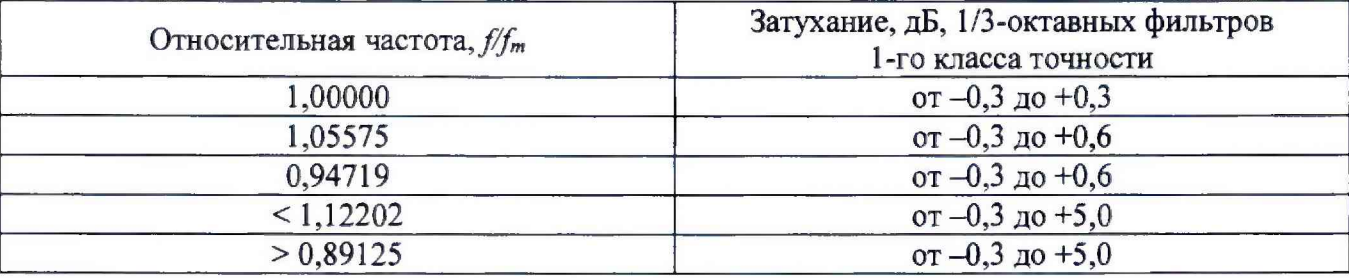

5.13.6 Затухание 1/3-октавного фильтра для относительной частоты f/f<sub>m</sub> должно соответ**ствовать таблице 3.**

**5.13.7 Повторить пп. 5.13.3 - 5.13.6 для остальных фильтров контроллера.**

### **5.14 Проверка неравномерности амплитудно-частотной характеристики (АЧХ) контроллера и различия АЧХ измерительных каналов контроллера**

**5.14.1 В программе «Диспетчер устройств» в свойствах каждого канала подключенного контроллера в поле «Интегральный уровень» установить максимальный диапазон (ПКУ=1). В свойствах подключенного контроллера на вкладке «Частота дискретизации» установить частоту дискретизации АЦП равной 50000 Гц. Частоту дискретизации ЦАП установить равной 100000 Гц. Нажать кнопку сохранить,**

**5.14.2 Соединить выход генератора контроллера с проверяемым входным каналом контроллера.**

**5.14.3 Запустить программу «Генератор сигналов». На вкладке «Синус» установить частоту 9 Гц, уровень сигнала равным 1 В. смещение О В.**

**5.14.4 Запустить программу «Вольтметр переменного тока». Выбрать проверяемый канал, установить тип усреднения «медленно 1с».**

**5.14.5 Определение АЧХ осуществляется на частотах 25; 100; 1000; 5000; 10000; 15000; 20000 Гц. При этом частота задается в программе «Генератор сигналов», действующее значение напряжения измеряется в режиме «Вольтметр переменного тока».**

**5.14.6 Неравномерность амплитудно-частотной характеристики (АЧХ) контроллера в диапазоне должна бьггь не более ±0,25 дБ (±29,2 мВ при заданном уровне напряжения 1 В) в диапазоне от 25 Гц до 20 кГц.**

**5.14.7 Произвести действия, указанные в пп. 5.14.3-5.14.7, последовательно подавая сигнал с выхода генератора на остальные каналы контроллера.**

**5.14.8 Вычислить разность между АЧХ всех каналов. В качестве разности АЧХ каналов принять наибольшую разность между АЧХ в частотном диапазоне.**

**5.14.9 Различие АЧХ измерительных каналов должна быть не более 0,2** *%.*

## **6 Оформление результатов поверки (в соответствии с Приказом Минпромторга России от 02.07.2015 №1815)**

**6.4 Контроллер, прошедший поверку и удовлетворяющий требованиям по всем поверяемым характеристикам в соответствии с настоящей инструкцией, признается годным к использованию.**

**6.5 Если контроллер по результатам поверки признан годным к применению,**

**- при первичной поверке выдаётся «Свидетельство о поверке» заверенное подписью поверителя и знаком поверки в порядке, установленном предприятием-изготовителем;**

**- при периодической поверке выдается «Свидетельство о поверке» заверенное подписью поверителя и знаком поверки в порядке, установленном предприятием-изготовителем.**

**6.6 Если контроллер по результатам поверки признан непригодным к применению, «Свидетельство о поверке» аннулируется, выписывается «Извещение о непригодности».**

**6.7 После ремонта контроллер подвергают поверке.**

**Начальник отдела 209 ФГУП «ВНИИМС» С.Г. Семенчинский**

**Ведущий инженер лаборатории 009 ФГУП «ВНИИМС» О.Н. Мелкова**